## Package 'JGR'

April 7, 2020

<span id="page-0-0"></span>Version 1.8-7

Title Java GUI for R

Date 2020-04-07

Author Markus Helbig <mhelbig81@googlemail.com>, Simon Urbanek, Ian Fellows

Maintainer Markus Helbig <mhelbig81@googlemail.com>

SystemRequirements Java JDK 1.6 or higher

**Depends** R ( $>= 3.0.0$ ), rJava ( $>= 0.9-12$ ), JavaGD ( $>= 0.6$ )

Suggests XLConnect

Description Java GUI for R - cross-platform, universal and unified Graphical User Interface for R. For full functionality on Windows and Mac OS X JGR requires a start application which depends on your OS.

License GPL-2

URL <http://rforge.net/JGR/>

NeedsCompilation no

Repository CRAN

Date/Publication 2020-04-07 12:20:05 UTC

## R topics documented:

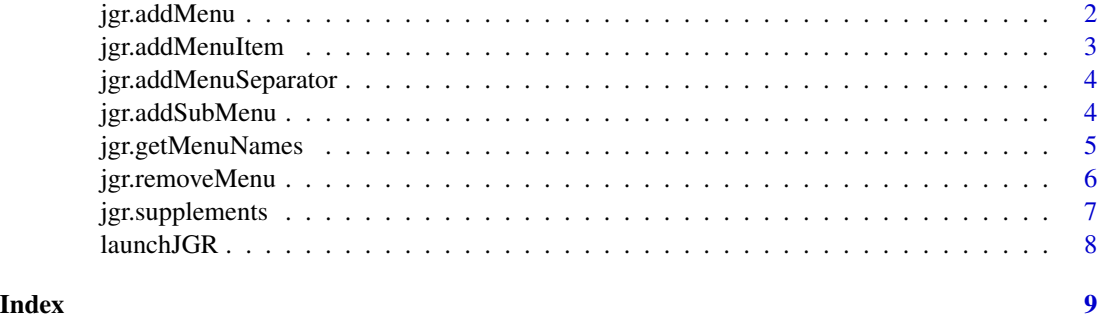

<span id="page-1-1"></span><span id="page-1-0"></span>

## Description

adds a new Menu to MenuBar in JGR Console

## Usage

jgr.addMenu(name) jgr.insertMenu(name, index)

## Arguments

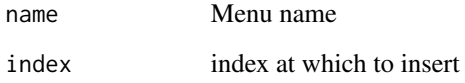

#### Value

Menu

## See Also

[jgr.addMenuItem](#page-2-1) [jgr.addMenuSeparator](#page-3-1)

## Examples

```
jgr.addMenu("Workspace")
jgr.addMenuItem("Workspace","Browse","ls()")
jgr.addMenuSeparator("Workspace")
jgr.addMenuItem("Workspace","Browse (pos=2)","ls(pos=2)")
```

```
menus <- jgr.getMenuNames()
index <- which(menus=="Packages & Data")
if(length(index)==0) index <- 1
```

```
jgr.insertMenu("User menu", index)
jgr.addMenuItem("User menu", "Good place for user generated menus is",
               "print('before Packages & Data')")
```
<span id="page-2-1"></span><span id="page-2-0"></span>jgr.addMenuItem *New JGR Console MenuItem*

## Description

adds a new MenuItem to specified JGR Console Menu

## Usage

```
jgr.addMenuItem(menu,name,command,silent=TRUE)
jgr.insertMenuItem(menu,name,command,index,silent=TRUE)
```
#### Arguments

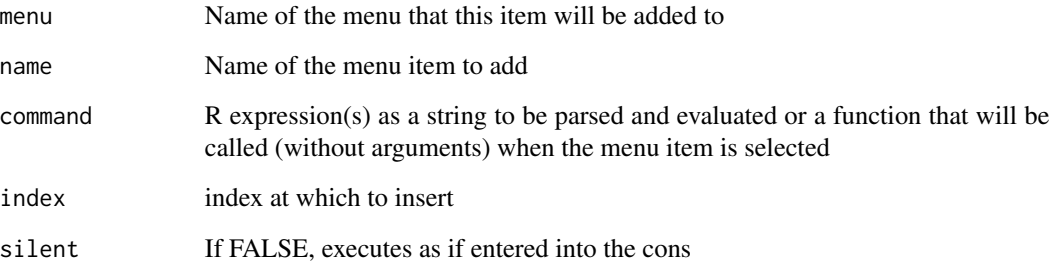

## Value

MenuItem

## See Also

[jgr.addMenu](#page-1-1) [jgr.addMenuSeparator](#page-3-1)

## Examples

```
jgr.addMenu("Workspace")
jgr.addMenuItem("Workspace","Browse","ls()",FALSE)
jgr.addMenuSeparator("Workspace")
jgr.addMenuItem("Workspace","List Functions",
 function() unlist(lapply(ls(envir=.GlobalEnv),
                          function(x) if (is.function(get(x))) x else NULL )))
```
<span id="page-3-1"></span><span id="page-3-0"></span>jgr.addMenuSeparator *New JGR Console MenuSeparator*

## Description

adds a Separator to a Menu in JGR Console

#### Usage

```
jgr.addMenuSeparator(menu)
jgr.insertMenuSeparator(menu,index)
```
## Arguments

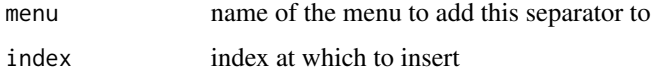

## Value

Menu

#### See Also

[jgr.addMenu](#page-1-1) [jgr.addMenuItem](#page-2-1)

## Examples

```
jgr.addMenu("Workspace")
jgr.addMenuItem("Workspace","Browse","ls()")
jgr.addMenuSeparator("Workspace")
jgr.addMenuItem("Workspace","Browse (pos=2)","ls(pos=2)")
```
jgr.addSubMenu *New JGR Console sub-menu*

## Description

adds a sub-menu to a Menu in JGR Console

## Usage

```
jgr.addSubMenu(menu, subMenuName, labels, commands)
jgr.insertSubMenu(menu, subMenuName, labels, commands,index)
```
## <span id="page-4-0"></span>jgr.getMenuNames 5

## Arguments

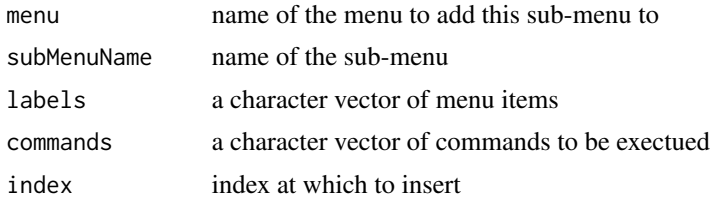

#### Value

Menu

## See Also

[jgr.addMenu](#page-1-1) [jgr.addMenuItem](#page-2-1)

## Examples

jgr.addMenu("added menu")

- jgr.addMenuItem("added menu", "print 1","print(1)")
- jgr.insertMenuItem("added menu","print 1 as if entered in console","print(1)",1,FALSE)
- jgr.addMenuSeparator("added menu")
- jgr.addSubMenu("added menu","sub menu",c("a","b","c"),c("print('a')","print('b')","print('c')"))

jgr.getMenuNames *JGR Console menus*

## Description

returns the menu / menu item names

## Usage

jgr.getMenuNames() jgr.getMenuItemNames(menu)

#### Arguments

menu name of the menu

## Value

a character vector

## See Also

[jgr.addMenu](#page-1-1) [jgr.addMenuItem](#page-2-1)

#### Examples

```
menus <- jgr.getMenuNames()
index <- which(menus=="Packages & Data")
if(length(index)==0) index <- 1
jgr.insertMenu("User menu",index)
jgr.addMenuItem("User menu", "Good place for user generated menus is",
                "print('before Packages & Data')")
```
jgr.removeMenu *remove JGR Console menus*

## Description

removes a menu / menu item

#### Usage

jgr.removeMenu(index) jgr.removeMenuItem(menu,index)

#### Arguments

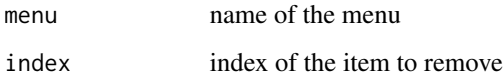

#### See Also

[jgr.addMenu](#page-1-1) [jgr.addMenuItem](#page-2-1)

## Examples

```
jgr.addMenu("added menu")
```
- jgr.addMenuItem("added menu", "print 1","print(1)")
- jgr.insertMenuItem("added menu","print 1 as if entered in console","print(1)",1,FALSE)
- jgr.addMenuSeparator("added menu")
- jgr.addSubMenu("added menu","sub menu",c("a","b","c"),c("print('a')","print('b')","print('c')"))
- jgr.removeMenuItem("added menu",1)
- jgr.removeMenu(length(jgr.getMenuNames()))

<span id="page-5-0"></span>

<span id="page-6-0"></span>

## Description

The following functions are publicly visible, but with the expection of JGR they are usually invoked from the GUI and rarely directly by the user.

JGR can be used to update JGR including dependent packages or to start JGR from within R. JGR is always started as an independent application and the preferred way to start JGR is using launchers that are provided from the JGR website <http://www.rosuda.org>

## Usage

```
JGR(update = FALSE, javaArgs = NULL, jgrArgs = "")
broken.gomp()
installPackages(contriburl = NULL, type = getOption("pkgType"))
jgr.pager(file, header, title, delete.file)
jgr.browser(url, ...)
jgr.set.options(..., useJavaGD = TRUE, useJGRpager = TRUE,
                useJGRbrowser = TRUE, useHTMLHelp = TRUE)
object.browser()
package.manager()
reformat.code(txt)
```
## Arguments

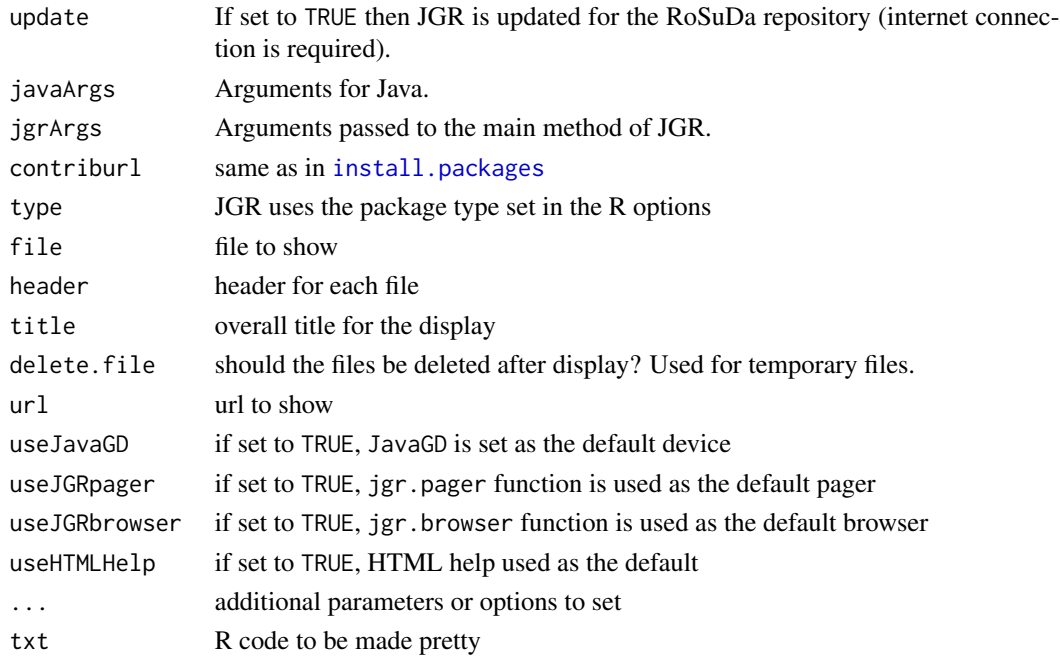

<span id="page-7-0"></span>

## Description

Creates a new process launching the JGR Console

## Usage

```
launchJGR(javaArgs=NULL,jgrArgs="",popMsgs=TRUE)
```
## Arguments

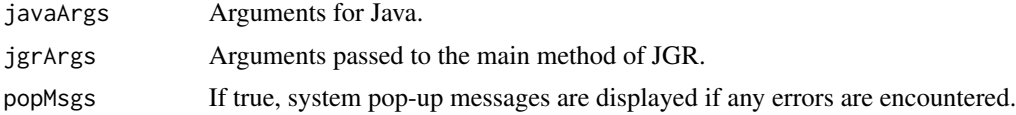

## Value

The system call for launching JGR

# <span id="page-8-0"></span>Index

∗Topic programming jgr.addMenu, [2](#page-1-0) jgr.addMenuItem, [3](#page-2-0) jgr.addMenuSeparator, [4](#page-3-0) jgr.addSubMenu, [4](#page-3-0) jgr.getMenuNames, [5](#page-4-0) jgr.removeMenu, [6](#page-5-0) jgr.supplements, [7](#page-6-0) broken.gomp *(*jgr.supplements*)*, [7](#page-6-0) install.packages, *[7](#page-6-0)* installPackages *(*jgr.supplements*)*, [7](#page-6-0) JGR *(*jgr.supplements*)*, [7](#page-6-0) jgr.addMenu, [2,](#page-1-0) *[3](#page-2-0)[–6](#page-5-0)* jgr.addMenuItem, *[2](#page-1-0)*, [3,](#page-2-0) *[4–](#page-3-0)[6](#page-5-0)* jgr.addMenuSeparator, *[2,](#page-1-0) [3](#page-2-0)*, [4](#page-3-0) jgr.addSubMenu, [4](#page-3-0) jgr.browser *(*jgr.supplements*)*, [7](#page-6-0) jgr.getMenuItemNames *(*jgr.getMenuNames*)*, [5](#page-4-0) jgr.getMenuNames, [5](#page-4-0) jgr.insertMenu *(*jgr.addMenu*)*, [2](#page-1-0) jgr.insertMenuItem *(*jgr.addMenuItem*)*, [3](#page-2-0) jgr.insertMenuSeparator *(*jgr.addMenuSeparator*)*, [4](#page-3-0) jgr.insertSubMenu *(*jgr.addSubMenu*)*, [4](#page-3-0) jgr.pager *(*jgr.supplements*)*, [7](#page-6-0) jgr.removeMenu, [6](#page-5-0) jgr.removeMenuItem *(*jgr.removeMenu*)*, [6](#page-5-0) jgr.set.options *(*jgr.supplements*)*, [7](#page-6-0) jgr.supplements, [7](#page-6-0) launchJGR, [8](#page-7-0) object.browser *(*jgr.supplements*)*, [7](#page-6-0) package.manager *(*jgr.supplements*)*, [7](#page-6-0) reformat.code *(*jgr.supplements*)*, [7](#page-6-0)